# iVESDA

iVESDA is a downloadable application that can be installed on Android and iOS handheld devices and used to monitor and maintain VESDA-E systems with unprecedented ease. It is also compatible with existing VESDA detectors residing on the same VESDAnet as the VESDA-E devices.

iVESDA provides detailed alarm, fault and other status information such as smoke trends, airflow, filter life, as well as viewing of important configuration parameters such as pipes in use and smoke alarm thresholds.

# **How iVESDA is used**

With iVESDA the interaction and response to the VESDA detection system is taken to a completely new level of ease and portability.

- Facility Managers now have a convenient means of monitoring their entire VESDAnet for status, alarm, fault and configuration
- information with a handheld device, without the need for a PC and High Level Interface. • First Responders can receive live status information to direct immediate response to imminent fire threats and

VEP [163] Production Area

- can monitor the spread of fire across the VESDA network.
- Field Service Engineers can obtain system diagnostic and maintenance information before and during a site visit without the need for a local hard wired connection, simplifying and speeding up site visits.

# **Examples of Status Information**

Ø  $0.000\%$ /n Airflow Event Log VLP [121] VLP-121 VEU [204] VEU GA2 [204]  $0.0006$  %/ Smoke Trend Status

### **Features**

- Downloadable from GooglePlay and App Store
- Compatible with Android and iOS handheld devices
- Support for VEU, VEP, VES and VEA
- Supports VESDA-E and existing VESDA detectors residing on the same VESDAnet
- Automatic detection of networked devices
- Provides detailed alarm and fault status as well as smoke trends
- Allows viewing of important configuration parameters such as pipes in use and smoke alarm thresholds
- Allows viewing of detector event log
- Connection profiles record the VESDA-E detector IP address and authentication password for future sessions
- Supports VEA walk test

VEP [163] Production Area

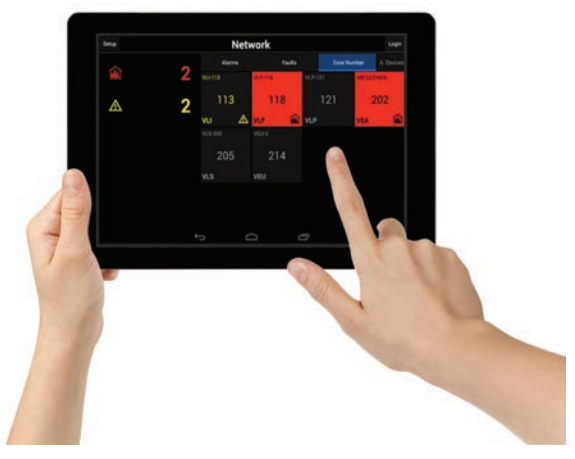

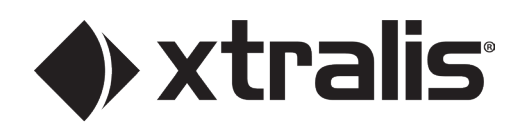

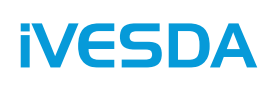

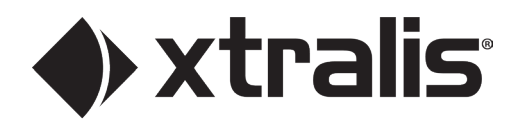

## **Connecting to VESDA-E and VESDA devices**

Connectivity between iVESDA and a combination of VESDA-E and VESDA devices on a VESDAnet can be established locally within the protected facility using a standard WiFi network, or remotely via the Internet. A single VESDA-E detector is used as a gateway to all other devices on the VESDAnet.

A connection profile can be saved in iVESDA for future use. The IP address and the authentication password for the VESDA-E detector acting as the gateway must be entered into the connection profile.

#### **Local Connection Example**

A typical local connection configuration features the iVESDA application installed on a handheld device, which is connected to a local area network via a wireless access point or router. The VESDA-E detector is connected to the local area network via the same wireless access point. All VESDA-E and VESDA devices on the VESDAnet are accessabile to iVESDA.

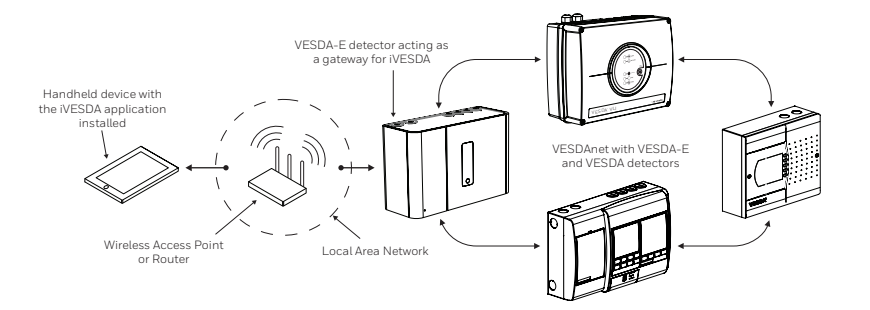

#### **Remote Connection Example**

A typical remote connection configuration features the iVESDA application installed on a handheld device, which is connected to the the VESDA-E detector via the Internet. The detector is accessable within a Virtual Private Network (VPN). All VESDA-E and VESDA devices on the VESDAnet are accessabile to iVESDA.

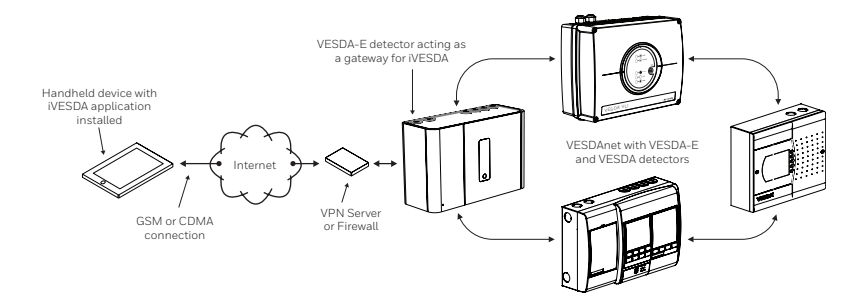

#### **Software Interface**

The iVESDA software interface main screen contains the following features:

- A list of all detectors present on the VESDAnet, sortable by Alarms, Faults and Zone Numbers
- Status indicators for each detector:
	- Fault

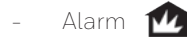

• Detailed real-time information about the selected detector, such as alarm thresholds, smoke level, smoke trend, faults summary. The available information depends on the type of detector

#### **Reference Material**

Refer to the detector product guide for configuration information. It can be downloaded from the Xtralis.com partner extranet.

 $\boldsymbol{W}\boldsymbol{W}$ ,  $\boldsymbol{X}\boldsymbol{t}$  radial section and is correct at the time of publication and is subject to changes without notice. All  $\boldsymbol{\mu}$  and the lectual Property including but not limited to trademarks, copyrights, pa